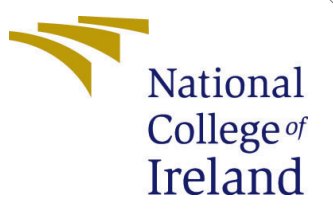

# Configuration Manual

MSc Research Project Data Analytics

Apurv Dubey Student ID: x21141495

School of Computing National College of Ireland

Supervisor: Dr Giovani Estrada

#### National College of Ireland Project Submission Sheet School of Computing

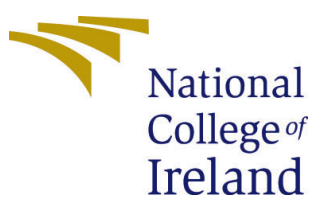

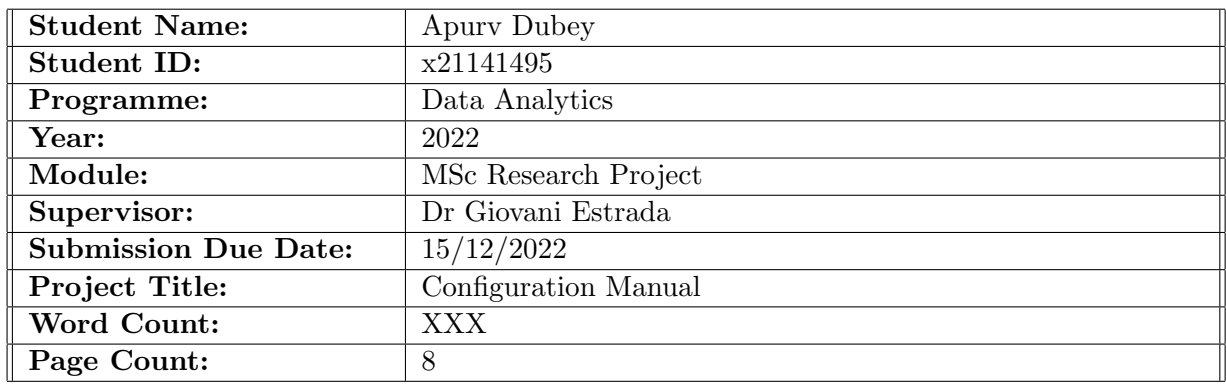

I hereby certify that the information contained in this (my submission) is information pertaining to research I conducted for this project. All information other than my own contribution will be fully referenced and listed in the relevant bibliography section at the rear of the project.

ALL internet material must be referenced in the bibliography section. Students are required to use the Referencing Standard specified in the report template. To use other author's written or electronic work is illegal (plagiarism) and may result in disciplinary action.

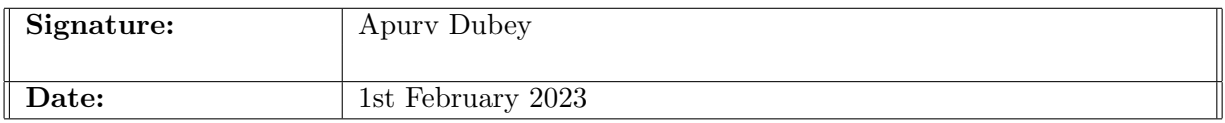

#### PLEASE READ THE FOLLOWING INSTRUCTIONS AND CHECKLIST:

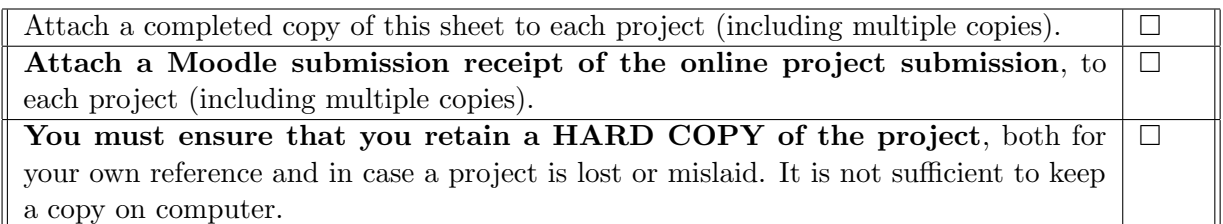

Assignments that are submitted to the Programme Coordinator office must be placed into the assignment box located outside the office.

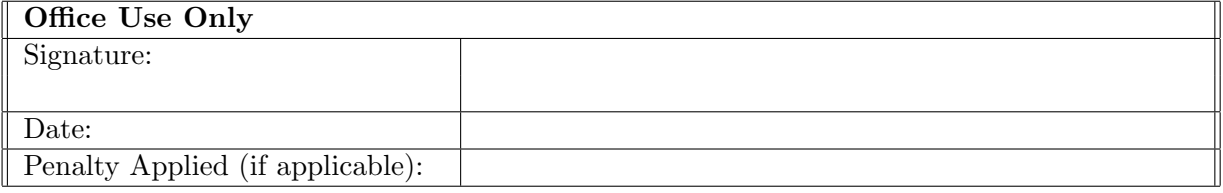

## Configuration Manual

Apurv Dubey x21141495

### 1 Introduction

The procedures followed to complete the Research Project: Optimal placement of ambulances to best serve emergency calls are outlined in this configuration manual, together with information on the system setup, software, and hardware used. The technical specifications for the software and hardware are presented in Section 2. The method of Reverse geocoding is broken out in Section 4. The models' designs and implementations are discussed in Section 5.

## 2 System Configuration

To better understand the system setup that was put into place for the project's execution, please refer to this section of the configuration documentation.

#### 2.1 Hardware Requirements

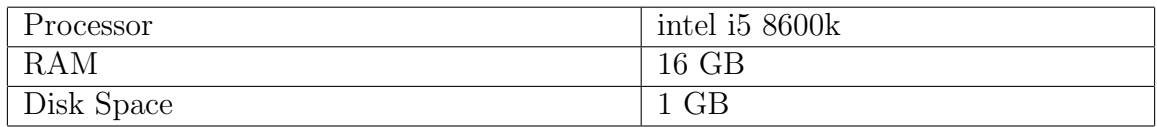

#### 2.2 Software Requirements

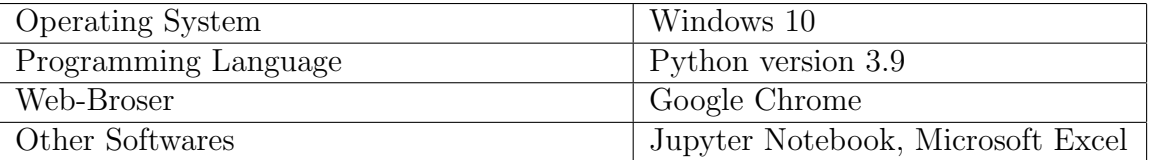

## 3 Environment Setup

Details on environment setup, data collection, and use can be found in this part of the configuration guide.

#### 3.1 Jupyter Notebook Setup

When working with Python-based applications, PIP is the package manager of choice. Packages are kept in a massive "online repository" known as the Python Package Index (PyPI). pip's default for obtaining packages and their dependencies is the PyPI repository.

To install Jupyter using pip, we need to first check if pip is updated in our system. Use the following command to update pip:

```
python -m pip install --upgrade pip
```
After updating the pip version, follow the instructions provided below to install Jupyter:

#### • Command to install Jupyter:

python -m pip install jupyter

#### • Begin Installation:

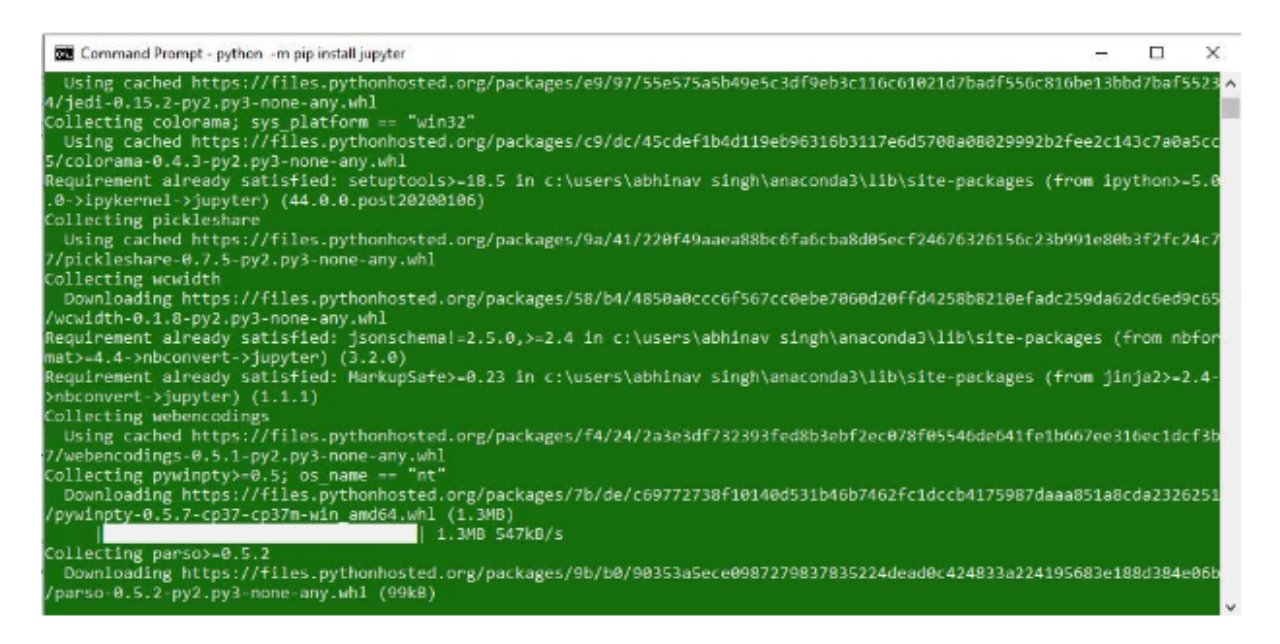

• Launching Jupyter : Use the following command in Command Prompt to open Jupyter.

iupyter notebook

#### 3.2 Data Download

The data is obtained from UK.gov website and can be downloaded in csv format <sup>[1](#page-4-0)</sup>

#### 3.3 Libraries

You may see the library resources that will be required to carry out the research project in this area.

```
from mpl toolkits.mplot3d import Axes3D
from sklearn.preprocessing import StandardScaler
import numpy as np
import matplotlib.pyplot as plt
%matplotlib inline
%config InlineBackend.figure format = 'svg'
plt.style.use('seaborn-dark-palette')
import pandas as pd
import seaborn as sns
sns.set style('whitegrid')
import contextilv
import itertools
```

```
import reverse geocoder as rg
from scipy.spatial.distance import cdist
import math
from collections import defaultdict
```

```
from tqdm import tqdm
from sklearn.cluster import KMeans, DBSCAN
from sklearn.metrics import silhouette score
from sklearn.datasets import make blobs
from sklearn.neighbors import KNeighborsClassifier
from ipywidgets import interactive
import folium
import re
1mport re<br>
cols = ['#e6194b', '#3cb44b', '#ffe119', '#4363d8', '#f58231', '#911eb4',<br>
'#46f0f0', '#f032e6', '#bcf60c', '#fabebe', '#008080', '#e6beff',<br>
'#9a6324', '#fffac8', '#800000', '#aaffc3', '#808000', '#ffd8b1',<br>
'#
sns.set(style="white")
import plotly.express as px
```
## 4 Reverse Geocoding

This project tested two reverse geocoding algorithms and selected one based on speed of execution which will be shown in this section.

<span id="page-4-0"></span> $1$ [https://www.gov.uk/government/statistics/reported%2Droad%2Dcasualties%2Dgreat%](https://www.gov.uk/government/statistics/reported%2Droad%2Dcasualties%2Dgreat%2Dbritain%2Dannual%2Dreport%2D2019.) [2Dbritain%2Dannual%2Dreport%2D2019.](https://www.gov.uk/government/statistics/reported%2Droad%2Dcasualties%2Dgreat%2Dbritain%2Dannual%2Dreport%2D2019.)

#### 4.1 Server Based Geocoding

```
In [5]: from joblib import Parallel, delayed
In [6]: from geopy.geocoders import Nominatim
        def getLoc(loc, data):
          # locations = pd. DataFrame()geolocator = Nominatim(user_agent="geoapiExercises")
          lat= data.at[loc,'latitude']
          lng= data.at[loc, 'longitude']
          location= geolocator.reverse(str(lat)+","+str(lng))
          address = location.raw['address']
          city= address.get('city','')
          print(city)
          return city
          # return locations.append({"city":city},ignore index=True)
```

```
In [7]: executor = Parallel(n jobs=2)
        tasks= (delayed(getLoc)(loc,df) for loc in range(100))
        locations= executor(tasks)
```
#### 4.2 Offline Geocoding

```
loc = df.iloc[:, 18:20]tuples = [tuple(x) for x in loc.to numpy()]def getLoc1(df,x,y):coords = tuple(zip(df[x].iloc,df[y]))address= rg.search(coords)
    city= [x.get('admin2') for x in address]
    return city
```
 $city1 = []$  $city1 = getLoc1(df clean, 'lattice', 'longitude')$ 

Loading formatted geocoded file...

## 5 Clustering

This section explains the different clustering techniques used.

#### 5.1 Map Function

```
In [23]: def create_map(data,cluster_col):
                   m = folium.Map(location=[data.latitude.mean(), data.longitude.mean()], zoom_start=9, tiles='openstreetmap')
                   for \_, row in data.iterrows():
                        # get a colour<br>if row[cluster_col]==-1:<br>cluster_colour='black'
                         else:
                              -.<br>| cluster_colour = cols[row[cluster_col]]
                         folium.CircleMarker(
                              location=[row.latitude,row.longitude],
                              nocation=[row.iatitude,row<br>radius=5,<br>popup= row[cluster_col],<br>color=cluster_colour,<br>fill=True,<br>dditn/color=cluster_colour
                         ).add\_to(m)return m
```
#### 5.2 K-means

```
In [24]: k range=range(5,55,5)
         kmeans_per_k=[]
         for k in k range:
             kmeans=KMeans(n_clusters=k,random_state=2, n_init = 300).fit(kmeans_coords)
             kmeans_per_k.append(kmeans)
```
#### 5.2.1 Silhouette score

```
In [34]: silh_scores=[silhouette_score(kmeans_coords,model.labels_) for model in kmeans_per_k]
              best\_index = np.arange(silh_scores)best_k = k_range[best_index]best_score = silh_scores[best_index]<br>print("best k value:",best_k)<br>print("silhouette score:",best_score)
              plt.figure(figsize=(8, 3))
              plt.grid(True)
              plt.plot(k_range, silh_scores, "bo-")
              plt.xlabel("k", fontsize=14)<br>plt.ylabel("k", fontsize=14)<br>plt.ylabel("Silhouette score", fontsize=14)<br>plt.plot(best_k, best_score, "rs")
              plt.show()
```
best k value: 10

#### 5.2.2 Inertia

```
In [35]: inertias = [model.inertia_ for model in kmeans_per_k]
              best\_inertia = inertias[best\_index]plt.figure(figsize=(8, 3.5))
             plt.grid(True)
              plt.plot(k_range, inertias, "bo-")
             pitcher("Sk$", fontsize=14)<br>plt.xlabel("Sk$", fontsize=14)<br>plt.ylabel("Inertia", fontsize=14)<br>plt.plot(best_k, best_inertia, "rs")
              plt.show()
```
#### 5.2.3 Clustering for k= 20

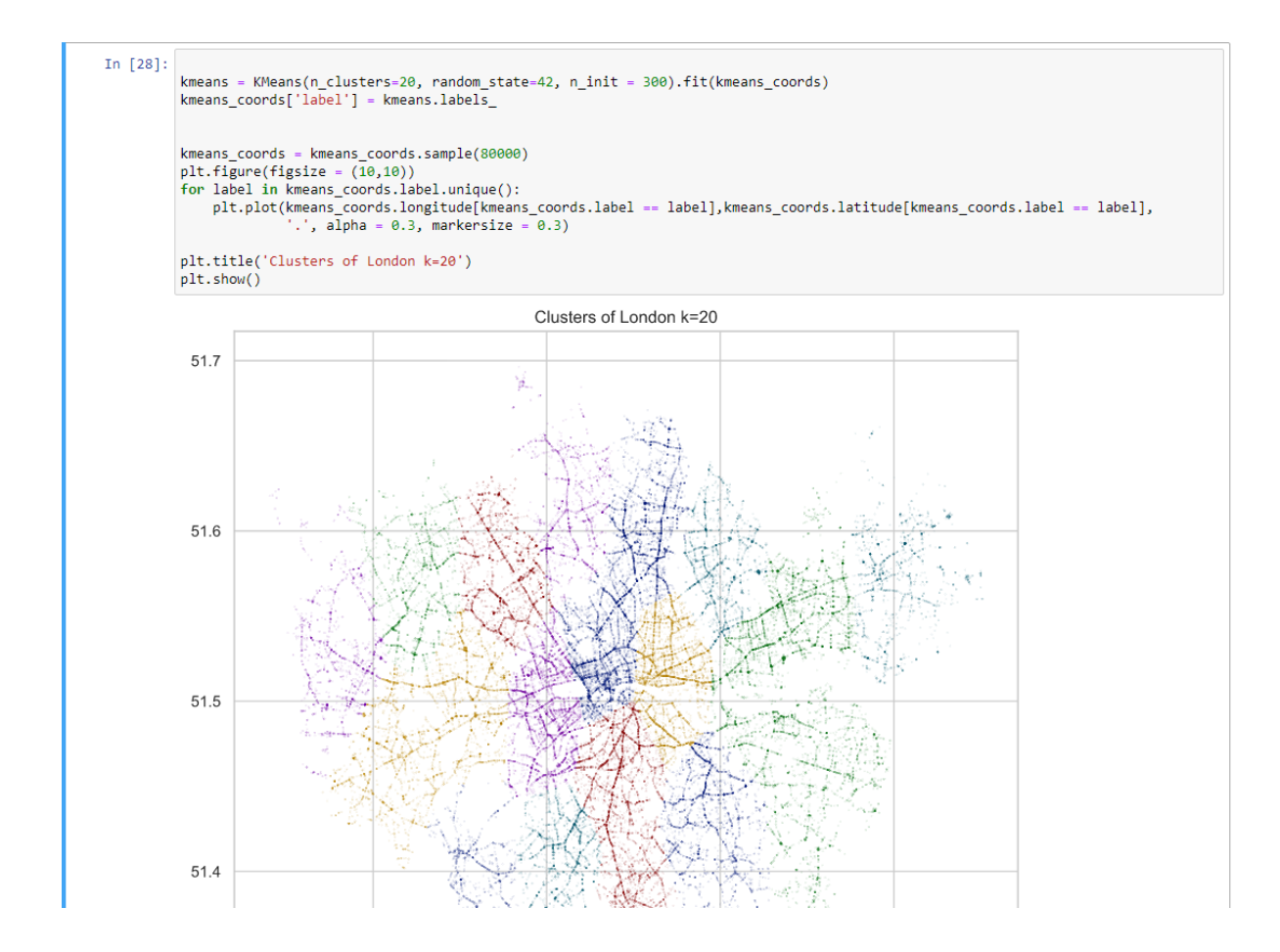

#### 5.2.4 Clustering for k=40

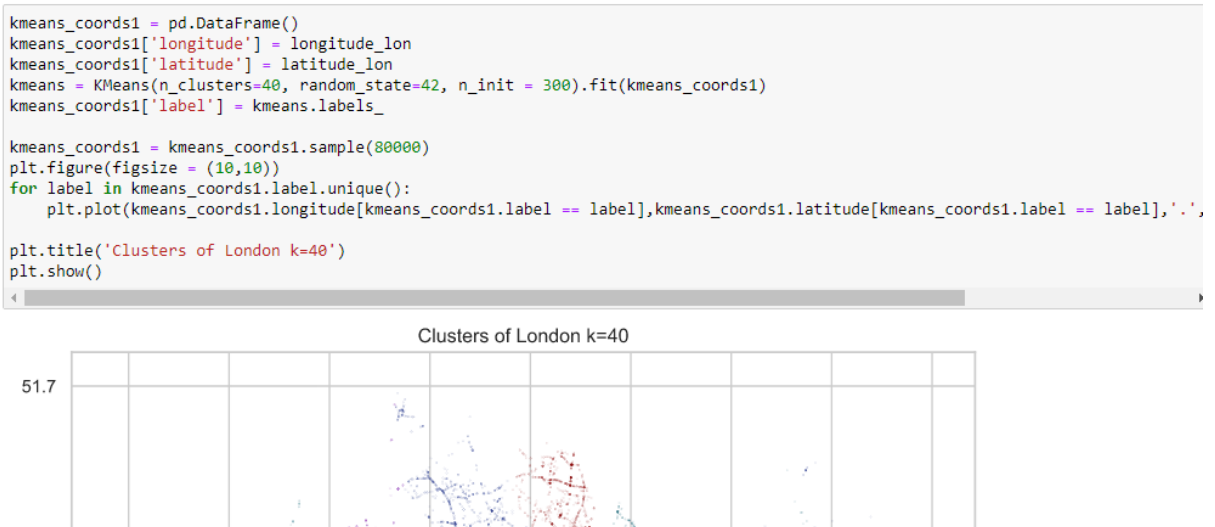

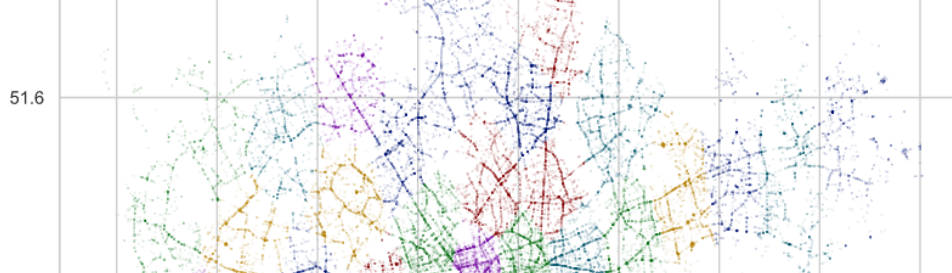

#### 5.3 DBSCAN

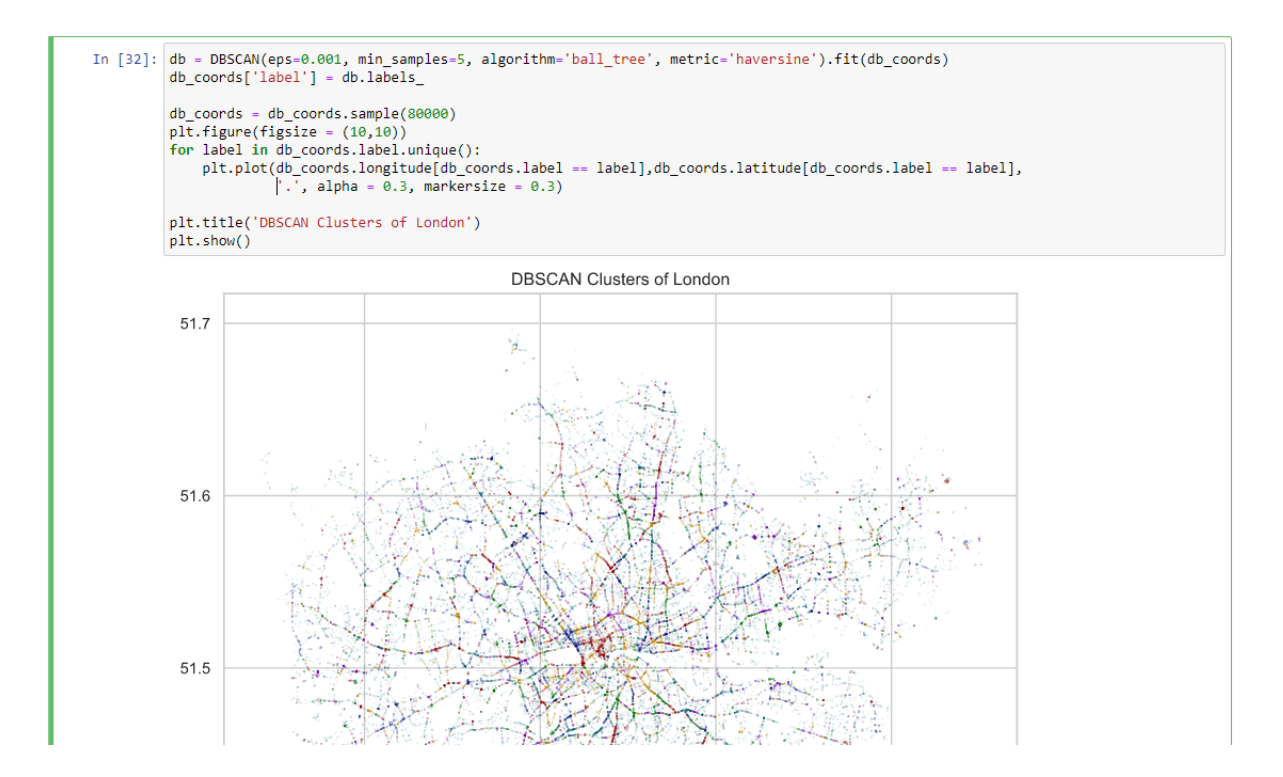

<span id="page-9-0"></span>In [64]:  $\text{print(f'Number of clusters found: } \{\text{len(np.unique}(\text{class\_predictions}))\}$ ')  $\text{print(f'Number of outliers found: } \{\text{len}(\text{class\_predictions}(\text{class\_predictions})\}\)$ ') print(f'Silhouette ignoring outliers: {silhouette\_score(db\_coords[class\_predictions!=-1], class\_predictions[class\_predictions!=-1 no\_outliers = 0<br>no\_outliers = np.array([(counter+2)\*x if x==-1 else x for counter, x in enumerate(class\_predictions)])<br>print(f'Silhouette outliers as singletons: {silhouette\_score(db\_coords, no\_outliers)}')<br>plt\_map=create\_  $plt\_map$  $\overline{A}$  .  $\overline{A}$  $\mathcal{L} \rightarrow \mathcal{L}$ Number of clusters found: 10<br>Number of outliers found: 24<br>Silhouette ignoring outliers: 0.8135760336584489<br>Silhouette outliers as singletons: 0.8003583908677331

8